# Newsletter April 2022

- HP-Notebook mit Reserven
- Startmenü Windows 10
- Kurz-News, Tipps und Tricks

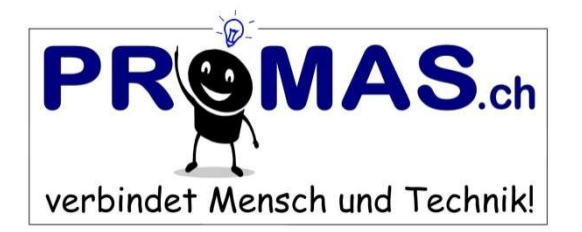

## HP-Notebook mit sehr gutem Preis-/Leistungsverhältnis!

Denken Sie an einen Ersatz Ihres in die Jahre gekommenen Notebooks? Oder möchten Sie ein neues, schnelles Gerät mit Reserven und Windows 11, dass wieder viele Jahre seine Dienste verrichtet? Dann kann ich Ihnen meine HP-Aktion empfehlen!

 $\_$  , and the contribution of the contribution of  $\mathcal{L}_\mathcal{A}$  , and the contribution of  $\mathcal{L}_\mathcal{A}$ 

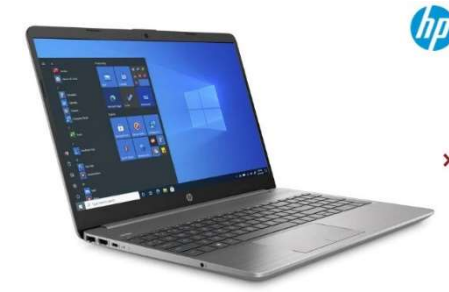

**(f)** HP Notebook 250 G8 mit 15.6" entspiegeltem Display, Intel i5 Prozessor der 11. Generation, 16GB RAM, 512GB SSD-Speicher, WLAN und LAN, Sound, Micro und Kamera. Wegen dem schlanken und leichten Gehäuse wird kein DVD-Brenner mehr eingebaut. Bei Bedarf kann dieser dazugekauft werden und per USB angeschlossen werden. Windows 11 Home, 2 Jahre Garantie und die gewohnte Business Qualität von HP.

Aktionspreis Fr. 950.00, inkl. meiner Bereitstellung, Test und Optimierung! Auf Wunsch liefere und installiere ich das Gerät bei Ihnen, übernehme Ihre Daten, richte Office und Drucker ein und gebe Ihnen eine kleine Einführung in Windows 11. Interessiert? Melden Sie sich bei mir, Angebot solange Vorrat reicht  $\circledcirc$ 

 $\_$  , and the contribution of the contribution of the contribution of the contribution of the contribution of  $\mathcal{L}_\mathbf{u}$ 

# Übersicht im Startmenü von Windows-10!

Im Startmenü befinden sich viele Kacheln, die Sie nie benötigen, beispielsweise Spiele oder Programme wie OneNote. Viele Anwender nutzen das neue Startmenü überhaupt nicht, sondern rufen die Programme über die linke Leiste mit der alphabetischen Programmsortierung auf oder haben sie in der Taskleiste bereits fixiert.

Wollen Sie das grosse Startmenü rechts neben der Programmliste bereinigen, ausblenden oder ergänzen gehen Sie folgendermassen vor:

- 1. Öffnen Sie das Startmenü per Klick auf Start unten links. Klicken Sie ein beliebiges App-Symbol (Kachel) mit der rechten Maustaste an und wählen Sie "Von 'Start' lösen". Wenn Sie sicher sind, dass Sie dieses Programm gar nicht benötigen, können Sie es hier auch gleich "Deinstallieren".
- 2. Entfernen/löschen Sie, wie in Schritt 1, alle App-Symbole die Sie nicht benötigen.
- 3. Wenn Sie möchten, können Sie nun andere Programme als Kachel anheften. Wählen Sie dazu in der alphabetischen Programmliste das entsprechende Programm aus, klicken es rechts an und wählen "An 'Start' anheften". Sie können die Kacheln mit gedrückter linker Maustaste auch verschieben und mit einem Linksklick auch die Grösse ändern, z.B. für das Wetter oder Fotos.
- 4. Zum Abschluss minimieren Sie die leere Fläche des Startmenüs. Fahren Sie dazu mit der Maus an den rechten Rand und ziehen diesen mit gedrückter Maustaste so weit nach links, bis das Feld die gewünschte Breite hat oder, wenn es leer ist, verschwindet.

 $\_$  , and the set of the set of the set of the set of the set of the set of the set of the set of the set of the set of the set of the set of the set of the set of the set of the set of the set of the set of the set of th

## Kurz-News, Tipps und Tricks

▶ Was tun, wenn eine App nicht mehr startet? Wenn eine System-Software oder eben neu eine App, nicht mehr richtig funktioniert, würde ich als erstes das Gerät neu starten. Hilft das auch nicht, kann folgender Tipp weiterhelfen: Reparieren oder setzen Sie die System-App auf die Grundeinstellungen zurück!

 $\_$  , and the contribution of the contribution of  $\mathcal{L}_\mathcal{A}$  , and the contribution of  $\mathcal{L}_\mathcal{A}$ 

- Klicken Sie auf "Start", dann rechte Maustaste auf die defekte App, z.B. "Fotos".
- Wählen Sie im Kontextmenü "Mehr" und dann die "App- Einstellungen" aus.
- Im Abschnitt "Zurücksetzen" klicken Sie auf "Reparieren" oder "Zurücksetzen".
- Datei- oder Ordner-Eigenschaften sofort anzeigen! Ist eine Datei schreibgeschützt? Mit welcher Kamera wurde ein Foto aufgenommen? Antworten liefert der Eigenschaften-Dialog von Dateien und Ordner. Den rufen Sie in der Regel kompliziert mit Hilfe der rechten Maustaste übers Kontextmenü auf. Mit einer Tastenkombination geht es viel schneller. Führen Sie einfach mit gedrückter "Alt"-Taste einen Doppelklick auf die Datei oder den Ordner aus. Bitte beachten: Das funktioniert nur im rechten Fenster des Explorers, nicht links in der Baumstruktur!
- Aus für Office 2013! In einem Jahr, am 11.4.23 stellt Microsoft die Unterstützung für Office 2013 (Word, Excel, Outlook usw.) ein. Es wird ab dann keine Updates mehr geben. Die Nutzung des Büropakets kann anschliessend zum Sicherheitsrisiko werden. Microsoft empfiehlt einen baldigen Ersatz auf die aktuelle Version 2021.
- Leisten Sie sich einen Flug zum Mars! Aus der Sicht von Elon Musk, zurzeit wegen Twitter in den Schlagzeilen, könne das "fast jeder" bezahlen. Offenbar hat der Multimilliardär eine wirre Vorstellung davon, was sich "fast jeder" leisten kann. Auf die Frage, ob der voraussichtliche Preis für eine Reise zum Mars weiterhin bei mehreren Hunderttausend Dollar liege, sagte Herr Musk, "Wenn eine Reise zum Mars 100.000 Dollar kostet, dann denke ich, dass fast jeder arbeiten und sparen kann, um schliesslich zum Mars zu reisen"…

## Geniessen Sie den Frühling!

Diese "Bachbumbeln", auch bekannt als Butterblume, Butterkugel, Butterrosen, Glatzer Rose, Goldköpfchen, Kugelranunkel oder Natternköpfe blühten leuchtend gelb an feuchten Stellen im späten Frühjahr. Aufgenommen bei der Ruine Gutenfels.

### Farbenfrohe, sonnige Grüsse

### Markus Probst

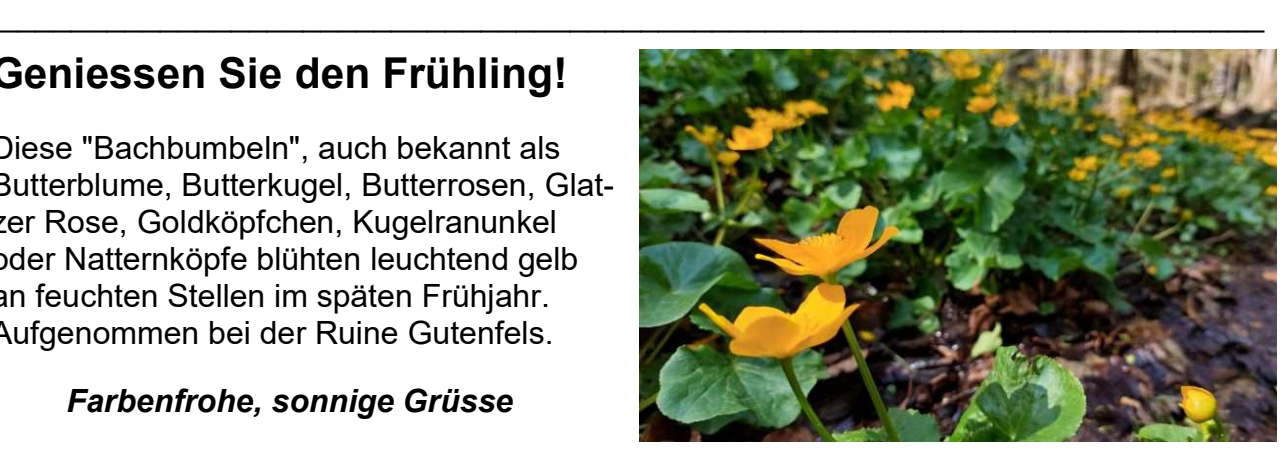

Ältere News mit vielen weiteren Tipps und Tricks finden Sie in meinem Archiv. Möchten Sie keine weiteren Informationen erhalten, so schicken Sie mir ein Mail oder benutzen nachfolgenden Link um sich auszutragen: http://www.promas.ch/pages/newsletter.php

#### Irrtum und Änderung vorbehalten. Weiterleitung ausdrücklich erlaubt

 $\_$  , and the set of the set of the set of the set of the set of the set of the set of the set of the set of the set of the set of the set of the set of the set of the set of the set of the set of the set of the set of th